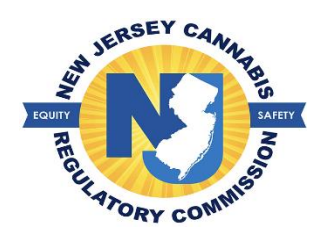

## **Creating a user account for an adult patient**

The patient must create a user account with the information provided on the authorization statement given to them by their medical cannabis health care practitioner. Once the statement is received, the patient will proceed to **NJMCP.NJ.GOV** If the patient plans to register a caregiver, the patient must initiate their registration and enter the caregiver's information on their registration which will allow the caregiver to create their user account.

1. Select 'Create Patients-Caregivers accounts' > Select 'Adult Patient'

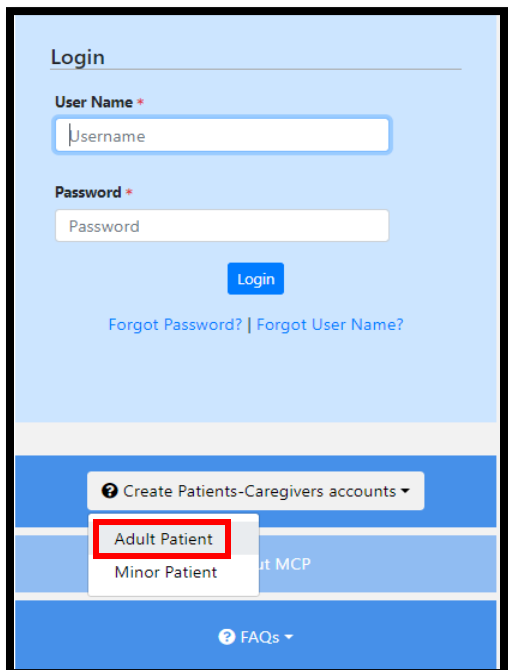

- 2. Select the option for 'Patient Registration'
	- a. Provide information exactly as it appears on the healthcare practitioner authorization statement.
- 3. Create your anticipated username
	- a. If a username is already in use, a message will appear stating 'username is not available'
- 4. Enter your email address > select the button 'Verify Email Address' > enter the code you have received
- 5. Enter your password of choice > select the security question of choice in the event you need to reset your password
- 6. Select the button 'Save'.
- 7. Once you have created your user account, you can proceed to login into your account and begin the registration process.